Bundesministerium Klimaschutz, Umwelt, Energie, Mobilität, Innovation und Technologie

# **EDM: Kennzeichnen eines bestehenden Standorts als Radonrelevant**

Kurzanleitung

Wien, 2022

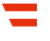

### Vorbemerkungen

In dieser Kurzanleitung wird beschrieben, wie Sie als Inhaber:in eines Radon-relevanten Standorts, der bereits aus anderen Gründen in EDM erfasst ist, diesen als Radon-relevant kennzeichnen. Das Anlegen oder Kennzeichnen eines Radon-relevanten Standorts ist notwendig, wenn

- ein Betriebsstandort Ihres Unternehmens in einem Radonschutzgebiet liegt und sich dort Arbeitsplätze im Erdgeschoß oder in Kellergeschoßen befinden **oder**
- Ihr Betrieb eine Anlage zur Gewinnung, Aufbereitung, Speicherung und Verteilung von Wasser, ein Schaubergwerk, eine Schauhöhle, eine Radon-Kureinrichtung oder - Kuranstalt ist oder wenn es in Ihrem Betrieb untertägige Arbeitsbereiche gibt.

Voraussetzung für das Kennzeichnen eines Standorts in EDM als Radon-relevant ist ein Benutzerzugang mit dem Tätigkeitsprofil "Inhaber eines Standortes mit der Verpflichtung zur Erhebung der Radonexposition am Arbeitsplatz". **Sollten Sie einen Benutzerzugang zu EDM ohne dieses Tätigkeitsprofil besitzen, folgen Sie bitte zunächst der entsprechenden Kurzanleitung.**

### 1 Öffnen von [edm.gv.at,](http://edm.gv.at/)Einloggen mit Benutzername und Kennwort

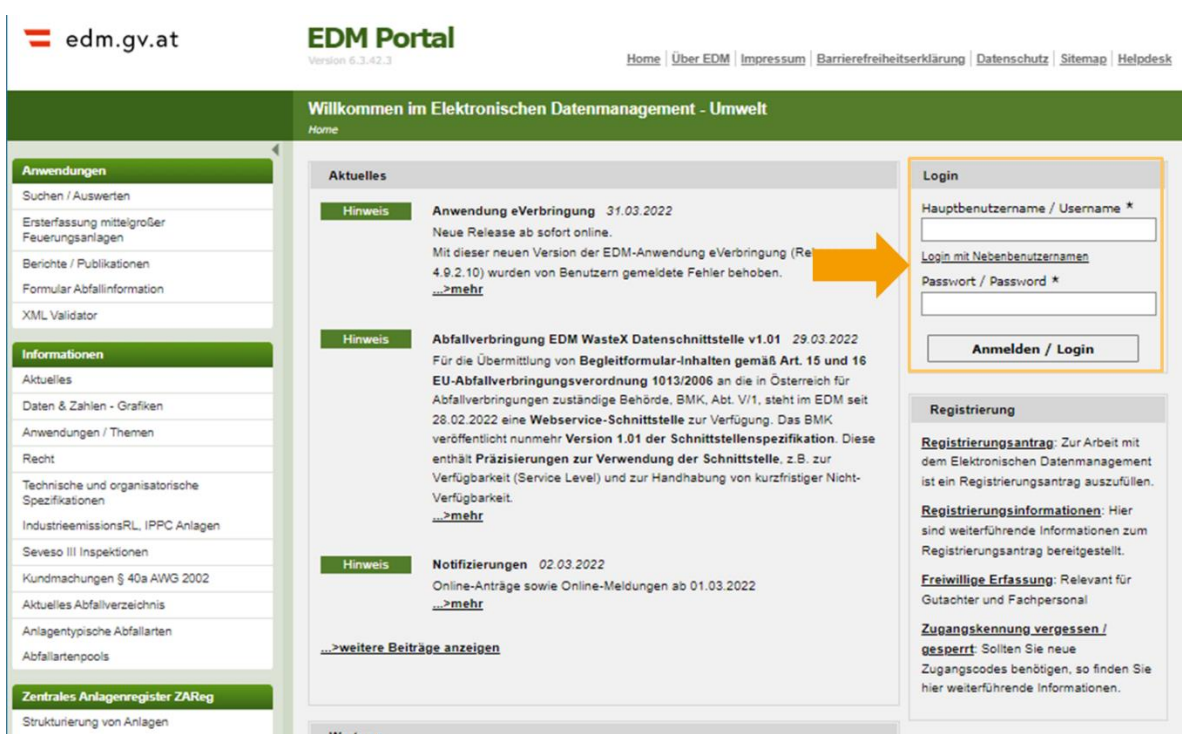

#### 2 Aufrufen der ZAReg Stammdatenpflege

Wählen Sie im Menüfeld auf der linken Seite "ZAReg Stammdatenpflege".

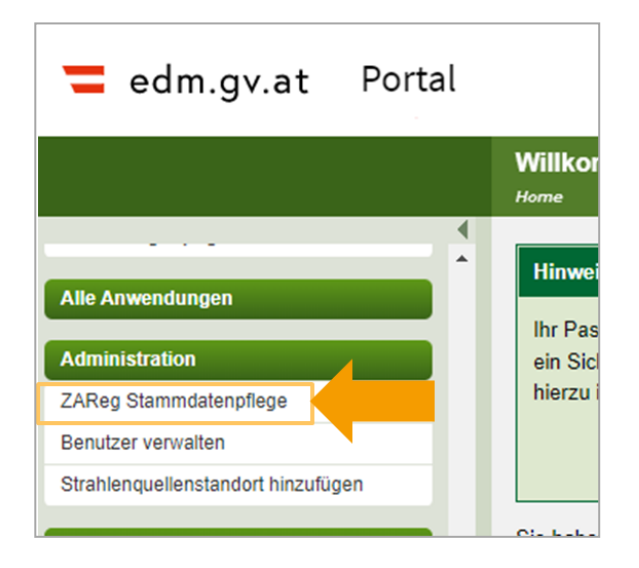

Es öffnet sich eine neue Ansicht. Wählen Sie nun im Menüfeld auf der linken Seite "Standorte". Wählen Sie den Standort aus, den Sie als Radon-relevant kennzeichnen wollen.

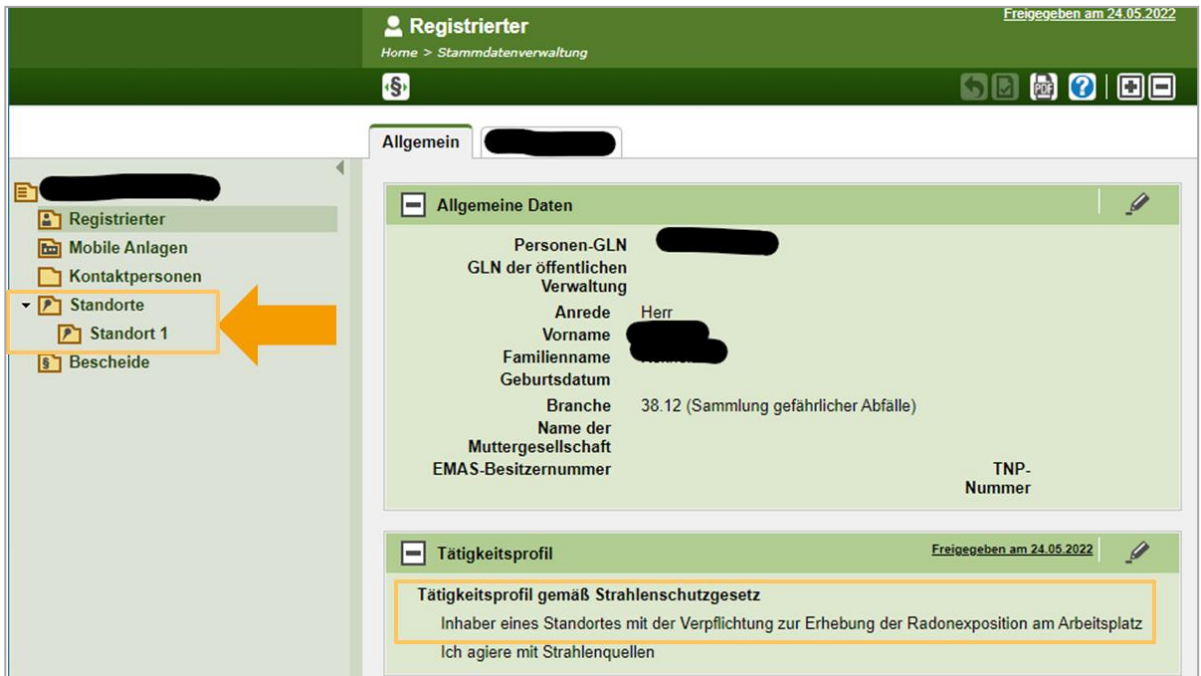

#### 3 Daten eines Standorts anzeigen und bearbeiten

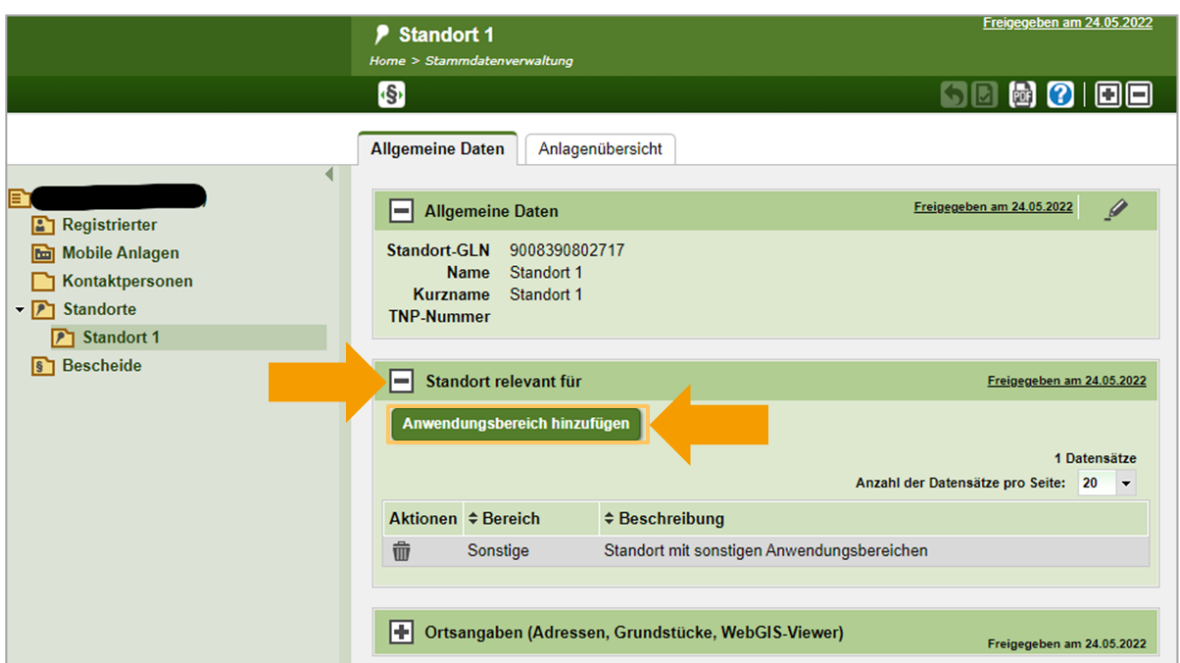

Es öffnet sich eine neue Ansicht mit den Daten des ausgewählten Standorts.

Öffnen Sie den Informationsbereich "Standort relevant für" mit dem Plus-Symbol. Ihnen werden nun die Anwendungsbereiche angezeigt, für die der Standort als relevant gekennzeichnet ist.

Wählen Sie nun "Anwendungsbereich hinzufügen". Im Fall von Radon, wählen Sie "Radon (Standort mit Radon-Relevanz lt. Radonschutzverordnung)". Bestätigen Sie anschließend mit "Speichern und zurück".

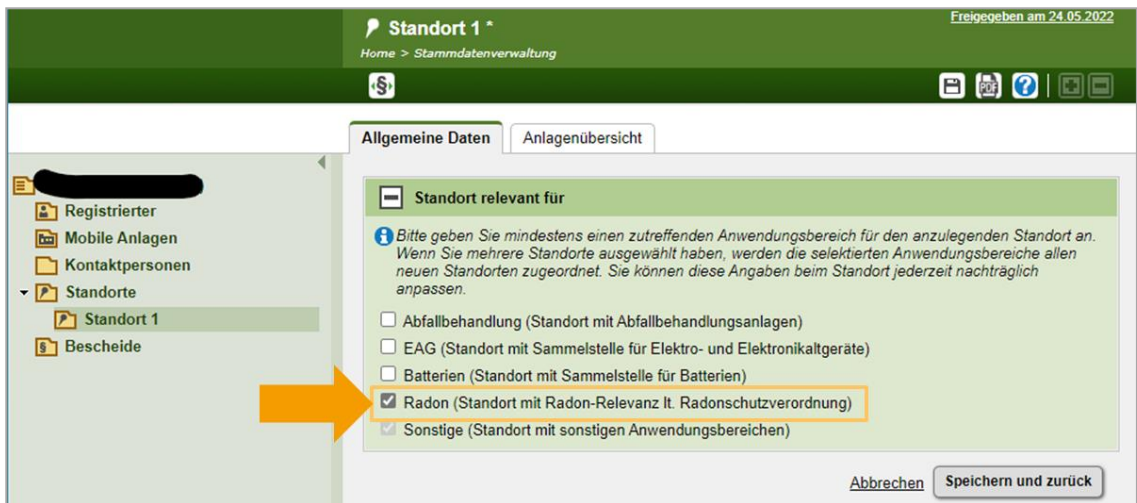

#### 4 Freigabe der Änderungen

Nach dem Speichern springt die Ansicht automatisch zurück zur Übersicht Ihrer Stammdaten. Damit die Änderungen für das System und andere Benutzer:innen sichtbar werden müssen Sie die Daten freigeben. Dies tun Sie, indem Sie rechts oben das Freigabe-Symbol auswählen.

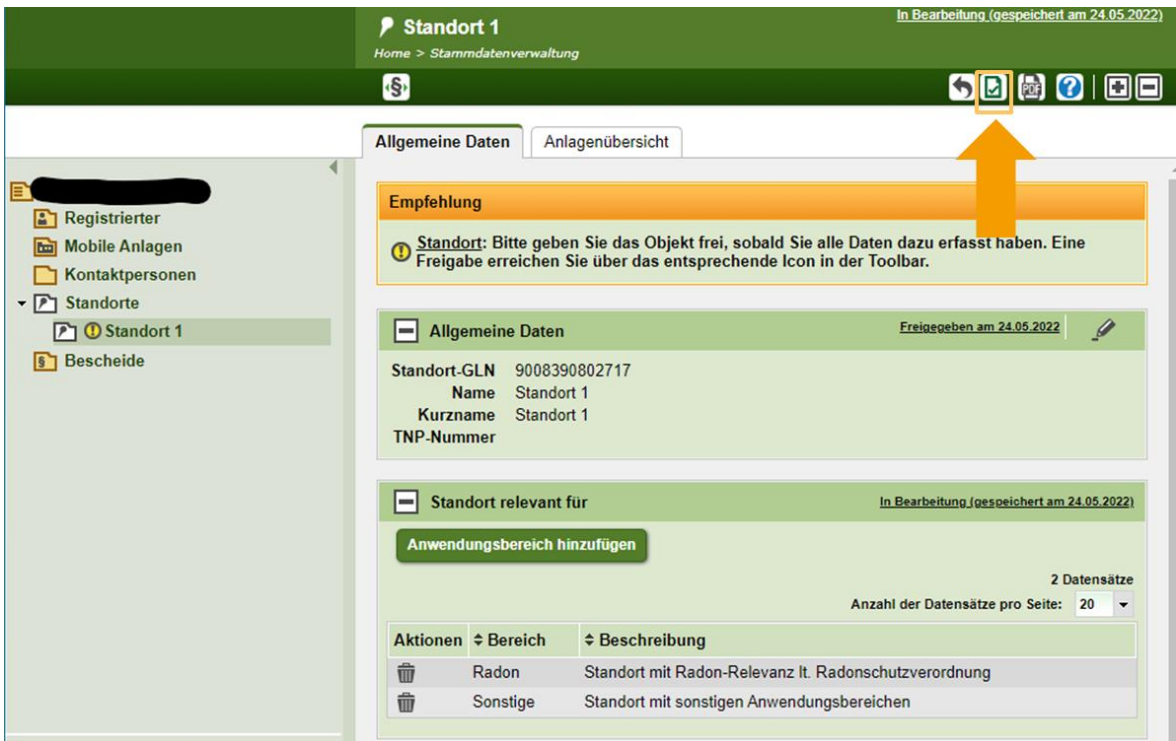

Damit ist der Standort als Radon-relevant gekennzeichnet. Er verfügt über die rechtlich vorgeschriebene Standort-GLN, mit der eine Messung beauftragt oder eine Ausnahme geltend gemacht werden kann.

## Hilfe und Kontakt

#### **Ansprechpartner:innen Ihrer zuständigen Strahlenschutzbehörde:**

#### **Amt der Kärntner Landesregierung** Mag. Alexander Schrott

Telefon: 050 / 536 – 15035 E-Mail: [abt5.post@ktn.gv.at](mailto:abt5.post@ktn.gv.at)

#### **Amt der Steiermärkischen Landesregierung** Lukas Sassmann, Telefon: 0316 / 877 - 3836 E-Mail: [strahlenschutz@stmk.gv.at](mailto:strahlenschutz@stmk.gv.at)

**Amt der Tiroler Landesregierung**

Sabine Oberhofer

#### **Amt der Niederösterreichischen Landesregierung** Dominik Taucher, MSc,

Telefon: 02742 / 9005 – 15286 E-Mail: [post.wst1@noel.gv.at](mailto:post.wst1@noel.gv.at)

#### **Amt der Oberösterreichischen Landesregierung**

Ing. Cornelia Leithner Telefon: 0732 / 7720 – 14559 E-Mail: [radon.us.post@ooe.gv.at](mailto:radon.us.post@ooe.gv.at) Telefon: 0512 / 508 - 3735 E-Mail: [gesundheitsrecht.krankenanstalten@](mailto:gesundheitsrecht.krankenanstalten@tirol.gv.at)  [tirol.gv.at](mailto:gesundheitsrecht.krankenanstalten@tirol.gv.at)

**Amt der Vorarlberger Landesregierung** Mag. Angelina König Telefon: 05574 / 511 - 24205 E-Mail: [ivb@vorarlberg.at](mailto:ivb@vorarlberg.at)

**Amt der Salzburger Landesregierung** Mag. Johann Fenninger Telefon: 0662 / 8042 - 2425 E-Mail: [gesundheitsrecht@salzburg.gv.at](mailto:gesundheitsrecht@salzburg.gv.at)

#### **Fragen zu EDM (Elektronisches Datenmanagement des Bundes):**

Der EDM Helpdesk ist unter der Telefonnummer: +43 1 31304 8000 oder per E-Mail: [edm](mailto:edm-helpdesk@umweltbundesamt.at)[helpdesk@umweltbundesamt.at](mailto:edm-helpdesk@umweltbundesamt.at) erreichbar.

Der EDM-Helpdesk ist zu folgenden Zeiten telefonisch erreichbar:

1. Jänner bis 30. April: Montag bis Donnerstag von 08:00 bis 16:00 Uhr und Freitag von 08:00 bis 14:00 Uhr

1. Mai bis 31. Dezember: Montag bis Freitag von 08:00 bis 14:00 Uhr

#### **Fragen zur Verpflichtung zur Erhebung der Radonexposition am Arbeitsplatz:**

Abteilung V/8 – Strahlenschutz Bundesministerium für Klimaschutz, Umwelt, Energie, Mobilität, Innovation und Technologie [radon@bmk.gv.at](mailto:radon@bmk.gv.at) [strahlenschutz@bmk.gv.at](mailto:strahlenschutz@bmk.gv.at)